# Practical 3 Solutions

Jumping Rivers

# Predictive Analytics: practical 3

#### The OJ data set

The OJ data set from the ISLR package contains information on which of two brands of orange juice customers purchased<sup>1</sup> and can be loaded using

```
data(OJ, package = "ISLR")
```

After loading the caret and jrPred package

```
library("caret")
library("jrPred")
```

make an initial examination of the relationships between each of the predictors and the response<sup>2</sup>

```
par(mfrow = c(4, 5), mar = c(4, 0.5, 0.5, 0.5))
plot(Purchase ~ ., data = OJ)
```

## Initial model building using logistic regression

• To begin, create a logistic regression model that takes into consideration the prices of the two brands of orange juice, PriceCH and PriceMM. Hint: Use the train function, with method = 'glm'. Look at the help page for the data set to understand what these variables represent.

```
m1 = train(Purchase ~ PriceCH + PriceMM,
    data = OJ, method = "glm")
```

• What proportion of purchases does this model get right?

```
getTrainPerf(m1)
```

```
## TrainAccuracy TrainKappa method
## 1      0.6199668 0.07931146      glm
```

• How does this compare to if we used no model?

```
# with no model we essentially predict according to
# proportion of observations in data

# work out proportions
probs = table(OJ$Purchase)/nrow(OJ)
# sample using proportions
preds = sample(levels(OJ$Purchase), prob = probs)
# work out correct proportion
mean(preds != OJ$Purchase)
```

## [1] 0.4990654

 $<sup>^{1}</sup>$ The response variable is Purchase.

<sup>&</sup>lt;sup>2</sup>Use the plot function with a model formula or the pairs function.

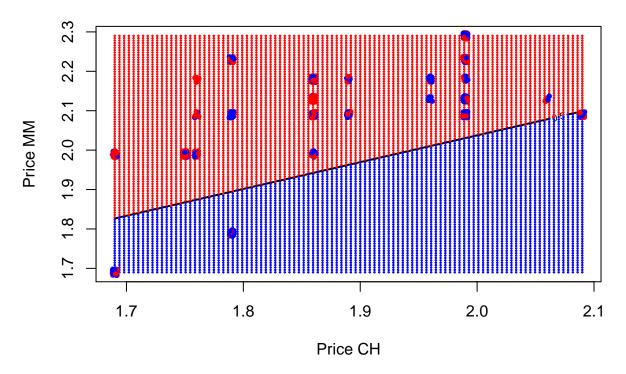

Figure 1: Examining the decision boundary for orange juice brand purchases by price.

• Use your model to predict if a customer will buy CH or MM if the price of CH and MM is 2.3 and 2.4 respectively

```
predict(m1, newdata = data.frame(PriceCH = 2.3, PriceMM = 2.4))
## [1] CH
## Levels: CH MM
```

# Visualising the boundary

The jrPred package contains following code produces a plot of the decision boundary as seen in figure 1.

Run the boundary code above, and make sure you get a similar plot.

• What happens if we add an interaction term? How does the boundary change?

```
# We now have a curved decision boundary.
# There are two regions of where we would predict MM, bottom left, and a tiny one up in the top right.
```

• Try adding polynomial terms.

#### Using all of the predictors

• Instead of just using 2 predictors we want to use all of them. However, we have a few problems to tackle first. A few of our predictors are linear combinations of the others. This leads to what is called rank-deficiency problems. For instance, if you run the following model you'll realise there are a few NAs.

```
mLM = train(Purchase ~ ., data = OJ, method = "glm")
```

Take the predictor PriceDiff. It is impossible to estimate it's coefficient as it is a linear combination of PriceCH and PriceMM i.e. PriceDiff = PriceCH - PriceMM. In this particularly data set, there are quite a few linear combinations. We can find them using the findLinearCombos() and model.matrix() functions

```
remove = findLinearCombos(model.matrix(Purchase ~ ., data = OJ))
```

The output list has a component called **remove** suggesting which variables should be removed to get rid of linear combinations

```
(badvar = colnames(OJ)[remove$remove])

## [1] "SalePriceMM" "SalePriceCH" "PriceDiff" "ListPriceDiff"

## [5] "STORE"

We can then remove these variable from the data
```

```
OJsub = OJ[, -remove$remove]
```

• Use the new OJsub data set to model Purchase using all of the predictors. How accurate is the model?

```
mLM = train(Purchase~., data = OJsub, method = "glm")
getTrainPerf(mLM)
```

```
## TrainAccuracy TrainKappa method
## 1 0.8245237 0.6267998 glm
```

• What are the values of sensitivity and specificity?

```
## could use confusionMatrix
(cmLM = confusionMatrix(predict(mLM,OJsub),OJsub$Purchase))
```

```
## Confusion Matrix and Statistics
##
##
             Reference
## Prediction CH MM
##
           CH 577 100
           MM 76 317
##
##
##
                  Accuracy : 0.8355
                    95% CI: (0.8119, 0.8572)
##
##
       No Information Rate: 0.6103
       P-Value [Acc > NIR] : < 2e-16
##
##
##
                     Kappa: 0.6506
   Mcnemar's Test P-Value: 0.08297
##
##
##
               Sensitivity: 0.8836
##
               Specificity: 0.7602
##
            Pos Pred Value: 0.8523
##
            Neg Pred Value: 0.8066
##
                Prevalence: 0.6103
##
            Detection Rate: 0.5393
##
      Detection Prevalence: 0.6327
##
         Balanced Accuracy: 0.8219
##
          'Positive' Class : CH
##
##
```

```
# or
sensitivity(predict(mLM,OJsub),OJsub$Purchase)

## [1] 0.8836141
specificity(predict(mLM,OJsub),OJsub$Purchase)

## [1] 0.7601918
```

• What does this mean?

 $\textit{\#The model is fairly good at picking up both positive events, person buys \textit{CH}, and negative events, \textit{MM}.}$ 

#### K nearest neigbours

• Try fitting models using the K nearest neighbours algorithm. To begin with, just have two covariates and use the boundary\_plot function to visualise the results.

```
mKNN = train(Purchase~., data = OJsub, method = "knn")
```

• How do they comparein accuracy, sensitivity and specificity?

```
## Model Accuracy Sensitivity Specificity
## 1 logistic 0.8355140 0.8836141 0.7601918
## 2 knn 0.8102804 0.8759571 0.7074341
```

• How does varying the number of nearest neighbours in a KNN affect the model fit?

```
## k-Nearest Neighbors
##
## 1070 samples
     12 predictors
##
##
      2 classes: 'CH', 'MM'
##
## No pre-processing
## Resampling: Bootstrapped (25 reps)
## Summary of sample sizes: 1070, 1070, 1070, 1070, 1070, 1070, ...
## Resampling results across tuning parameters:
##
##
     k
         Accuracy
                    Kappa
##
     1 0.6888932 0.3468706
##
      2 0.6800922 0.3272325
##
      3 0.6918017 0.3510428
      4 0.7020312 0.3715847
##
```

```
##
      6
        0.7102773 0.3872450
        0.7178065 0.4016792
##
      7
##
        0.7089531 0.3827932
      8
##
      9
        0.7108238 0.3840149
##
     10
        0.7108157 0.3840168
##
     11 0.7091958 0.3791367
##
     12 0.7048762
                    0.3689534
##
     13 0.7044433
                    0.3678794
##
     14 0.7015100 0.3614778
##
     15
        0.6965208 0.3497147
##
        0.6934740
     16
                    0.3430584
##
     17
        0.6930431 0.3407583
##
     18
        0.6921134 0.3383642
##
        0.6893812 0.3312422
     19
##
     20
        0.6874200
                    0.3276937
##
     21
        0.6835400 0.3192909
##
     22
        0.6774286 0.3069594
##
     23 0.6754316 0.3005763
##
     24
        0.6744242 0.2984620
##
     25 0.6747625 0.2979593
##
        0.6721148 0.2934443
     26
     27 0.6705441 0.2881399
##
        0.6695171
##
     28
                    0.2862839
##
     29 0.6712764 0.2901053
##
        0.6691142 0.2860621
##
## Accuracy was used to select the optimal model using the largest value.
## The final value used for the model was k = 7.
The KNN algorithm described in the notes can also be used for regression problems. In this case the predicted
response is the mean of the k nearest neighbours.
  • Try fitting the KNN model for the regression problem in practical 1.
```

```
library("jrPred")
data(FuelEconomy, package = "AppliedPredictiveModeling")
regKNN = train(FE~., data = cars2010, method = "knn")
regLM = train(FE~., data = cars2010, method = "lm")
getTrainPerf(regKNN)
     TrainRMSE TrainRsquared TrainMAE method
                   0.7797649 2.478294
## 1 3.566514
getTrainPerf(regLM)
     TrainRMSE TrainRsquared TrainMAE method
## 1 3.560894
                   0.7778129 2.459725
  • How does this compare to the linear regression models?
# The KNN regression model is not as good as the linear model, only just
```

### Resampling methods

##

0.7107337 0.3887036

• Fit a KNN regression model to the cars2010 data set with FE as the response.

```
data(FuelEconomy, package = "AppliedPredictiveModeling")

mKNN = train(FE ~ ., method = "knn", data = cars2010)
```

• Estimate test error using 10-fold cross validation

```
## TrainRMSE TrainRsquared TrainMAE method
## 1 3.337362 0.8052194 2.314977 knn
```

 Again using 10 fold CV, estimate the performance of the k nearest neighbours algorithm for different values of k.

• Which model is chosen as the best?

#### mKNNcv10\$bestTune

```
## k
## 1 2
```

## 1 2

• Create new trainControl objects to specify the use of 5 fold and 15 fold cross validation to estimate test RMSE.

```
tc5fold = trainControl(method = "cv", number = 5)
tc15fold = trainControl(method = "cv", number = 15)
```

Go through the same training procedure attempting to find the best KNN model.

#### An example with more than two classes

The Glass data set in the mlbench package is a data frame containing examples of the chemical analysis of 7 different types of glass. The goal is to be able to predict which category glass falls into based on the values of the 9 predictors.

```
data(Glass, package = "mlbench")
```

A logistic regression model is typically not suitable for more than 2 classes, so try fitting a k nearest neighbour model. Use k-fold cross validation is you want to. What proportion of predictions does your model get correct?

```
tc = trainControl(method = "cv", number = 10)
model = train(Type ~ ., data = Glass, trControl = tc, method = "knn")
getTrainPerf(model)
```

```
## TrainAccuracy TrainKappa method
## 1 0.6745337 0.5483347 knn
```